## **Enrollment Block: Add Users to Account**

## Step-by-step guide

## Under **Enrollment**

1. Click **Add Users to Account**

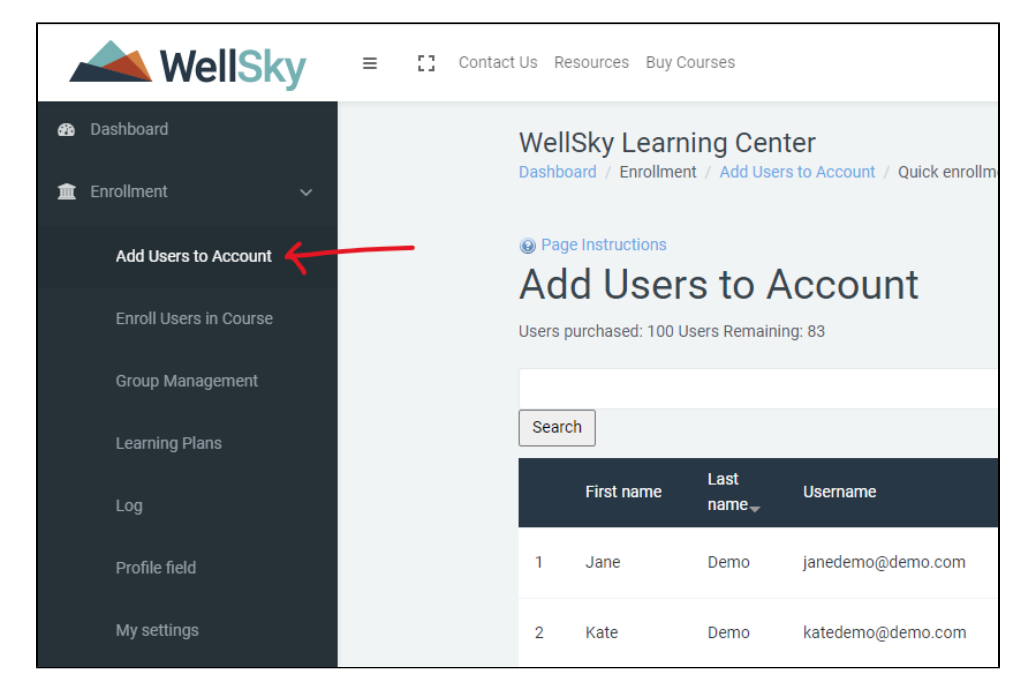

2. Click the **Add** Button

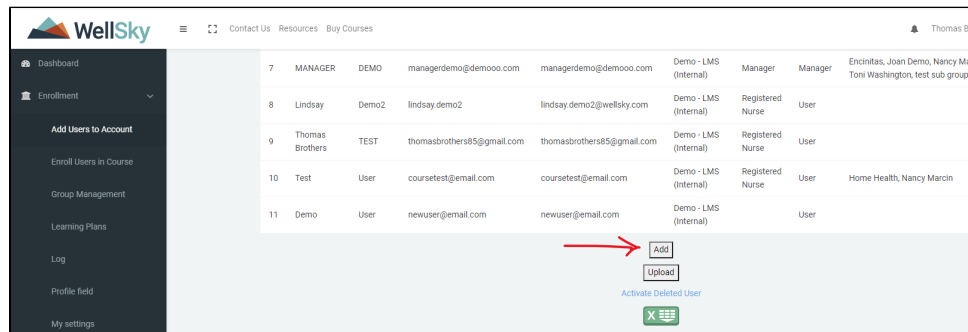

- 3. Enter the require fields (**User's Email, Full Name, User Type**) The user's email address will also be their username.
- 4. Click Create Account Button

An automatic email will be sent to the email address provided with the user's login credentials. If The user never receives the email their login credentials by default will be:

username: email address provided

password: password (user will be asked to update password upon logging in)